# **MARO Community Cloud**

# **Anmeldung bei Element**

von Martin Okrslar

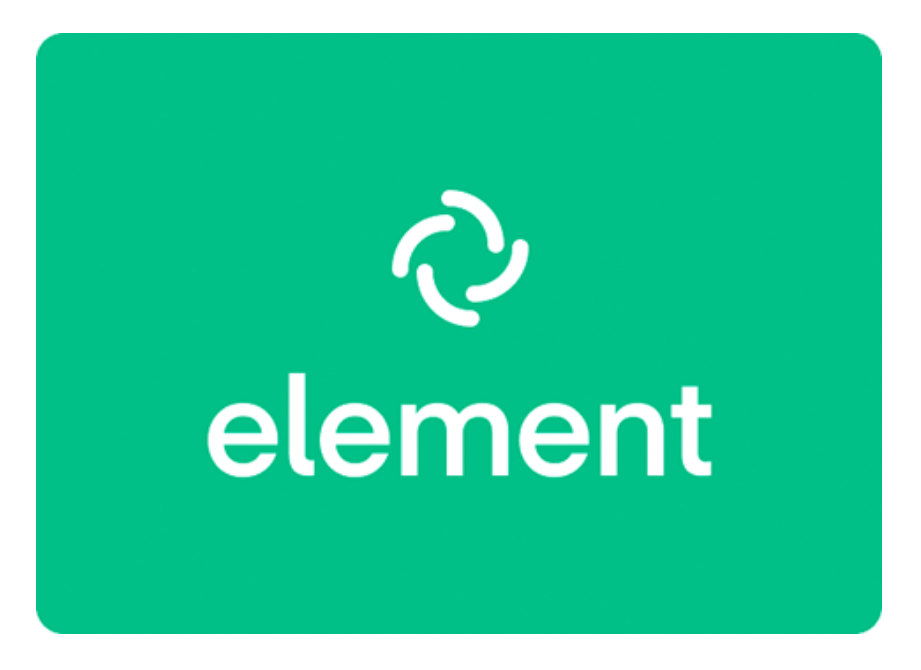

Chats sind beliebt und gerade für die Kommunikation in Gruppen, z.B. den MARO-Häusern, Wohngemeinschaften und während der Bewohnerbeteiligung, sehr praktisch.

Wenn Sie bereits einen Zugang zur MARO Community Cloud besitzen (Mitglieder können diesen bekommen), dann können Sie auch den MARO-Chat nutzen. Wir setzen hier das Produkt Element ein. Das ist Open Source, werbefrei, ohne Tracking und von einem von MARO beauftragten Unternehmen in Dresden gehostet.

## **Wie melden Sie sich an?**

Zuerst müssen Sie sich entscheiden, ob Sie am Chat über Ihr Handy oder über Ihren Laptop bzw. Rechner teilnehmen möchten.

#### **Dann gehen Sie wie folgt vor:**

- [Hier](https://element.io/get-started#download) laden Sie das Programm herunter und installiert es. Nutzen Sie eine Handy, installieren Sie die App über den App Store (Apple) oder Play Store (Android).
- Bei der Anmeldung müssen Sie **unbedingt** darauf achten, dass Sie sich **nicht** auf dem Heimsever matrix.org anmeldet. Richtig ist chat.maro.community . Das müssen Sie beim Heimserver einstellen.

## **Wie das genau geht, sehen Sie:**

- für Apple-Handys und Android-Handys in der jeweiligen Anleitung weiter unten
- für Laptops/Rechner in dem Einführungs-Video Element erste Anmeldung
- Username und Passwort die selben, mit denen Sie sich auch in der [MARO Community](https://maro.community/univention/portal/) [Cloud](https://maro.community/univention/portal/) anmelden.
- Nach dem Einloggen geben Sie unter Einstellungen bei Anzeigename Ihren Namen ein sonst sind Sie auf Element nur mit dem Usernamen sichtbar.

#### **WICHTIG!!!**

Wenn Sie einem Raum beitreten, wird Element Ihnen wegen der Verschlüsselung anbieten, einen Sicherheitsschlüssel zu generieren. Es ist sinnvoll, wenn Sie das tun, aber **heben Sie den Sicherheitsschlüssel gut auf**!

Am besten Sie speichern ihn an einem sicheren Ort ab, zur Not auch in einer Word-Datei. Bitte verlieren Sie ihn nicht, Sie können sonst Ihre alten Chatverläufe nicht mehr lesen (nie mehr!).

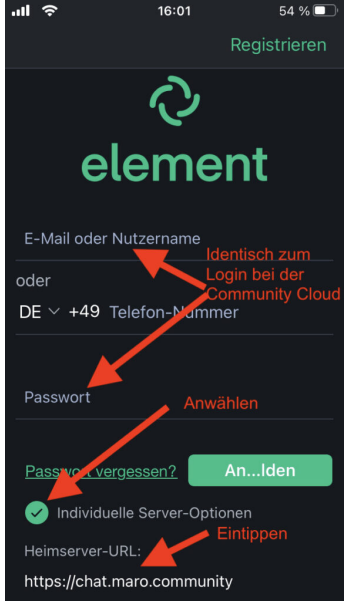

Anmeldung unter iOS / Apple Handy

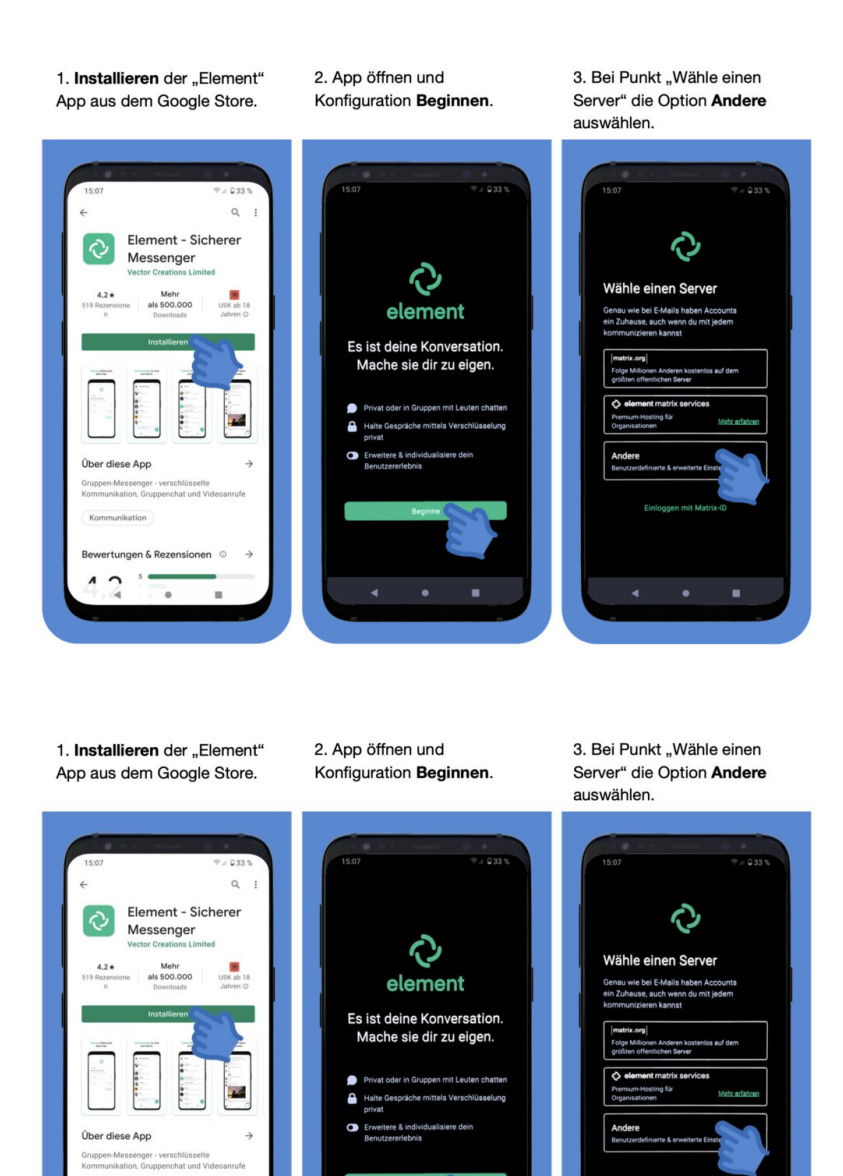

Anmeldung unter Android bzw. Handys vieler Hersteller z.B. Samsung

[Ein Video-Tutorial zur App Element finden Sie hier.](https://www.maro-genossenschaft.de/chat-bei-maro-mit-element/)

 $\overline{c}$  $\lambda$ 

 $\overline{\phantom{a}}$